# Amazon.com 出品商品の ページビューの確認の仕方

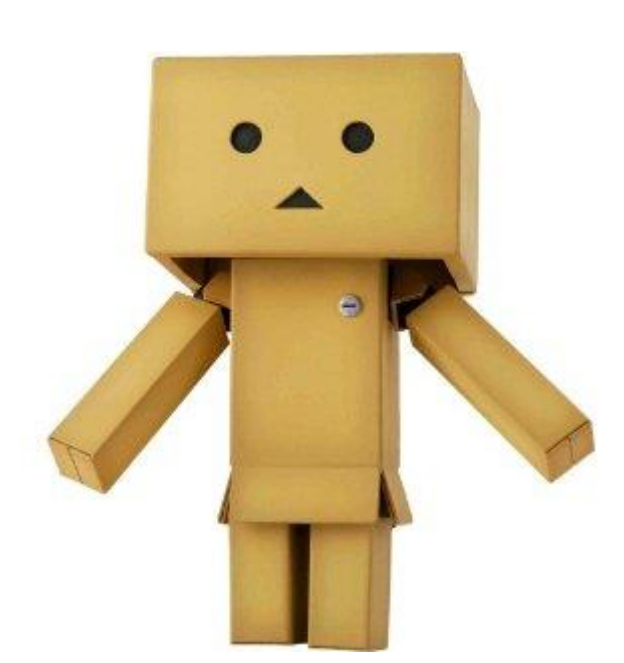

今回のレポートでは Amazon.com 出品商品のページビューの確認方法 について説明させていただきます。

Amazon では出品している商品がどれだけの人に見られているかを調べることが できる便利な機能があります。

その商品に対してどれだけの人が興味を持っているかについて具体的なアクセス数が 分かるため、商品の人気度合いをはかることができます。

## 商品のページビューが多い(多くの人に見られている) → 人気がある商品 →売れやすい商品

ということになります。

Amazon では売れやすい商品をリサーチする簡単な方法として

Amazon ベストセラー商品ランキングを参考にするという方法があります。

ランキングは商品ページの中央にある下記の部分で確認することができます。

**Product Details ASTN: B005MNP140 Product Dimensions:** 7.9 x 2 x 7.9 inches Media: Video Game Average Customer Review: Be the first to review this item Amazon Best Sellers Rank #5,150 in Video Games Bee Top 100 in Video Games)

Did we miss any relevant features for this product? Tell us what we missed. Would you like to update product info, give feedback on images, or tell us about a lower price?

この商品は Amazon.com のゲームカテゴリーで 5150 位ということが分かります。

ランキングが高いほど(数字が小さいほど)、人気があり、売れやすい商品ということに

#### なります。

カテゴリーの種類によりバラつきがあるため一概には言えませんが、5 万位以内であれば 比較的回転の早い商品であると考えても間違いありません。

というように売れ筋商品をリサーチする上で Amazon ランキングは非常に便利なのですが 残念ながら Amazon の商品の中にはこのランキングが存在しないものもあります。 そのような商品の場合はページビューの確認することが非常に役立ちます。

それでは実際のやり方を説明します。

#### 【Amazon 操作】

まず、Amazon.com のセラーセントラルにアクセスします。

[https://sellercentral.amazon.com/gp/homepage.html/ref=ag\\_home\\_logo\\_home](https://sellercentral.amazon.com/gp/homepage.html/ref=ag_home_logo_home)

次にページ上部にあるタブから

①「REPORTS」→②「Business Reports」の順にクリックをして次のページに移動します。

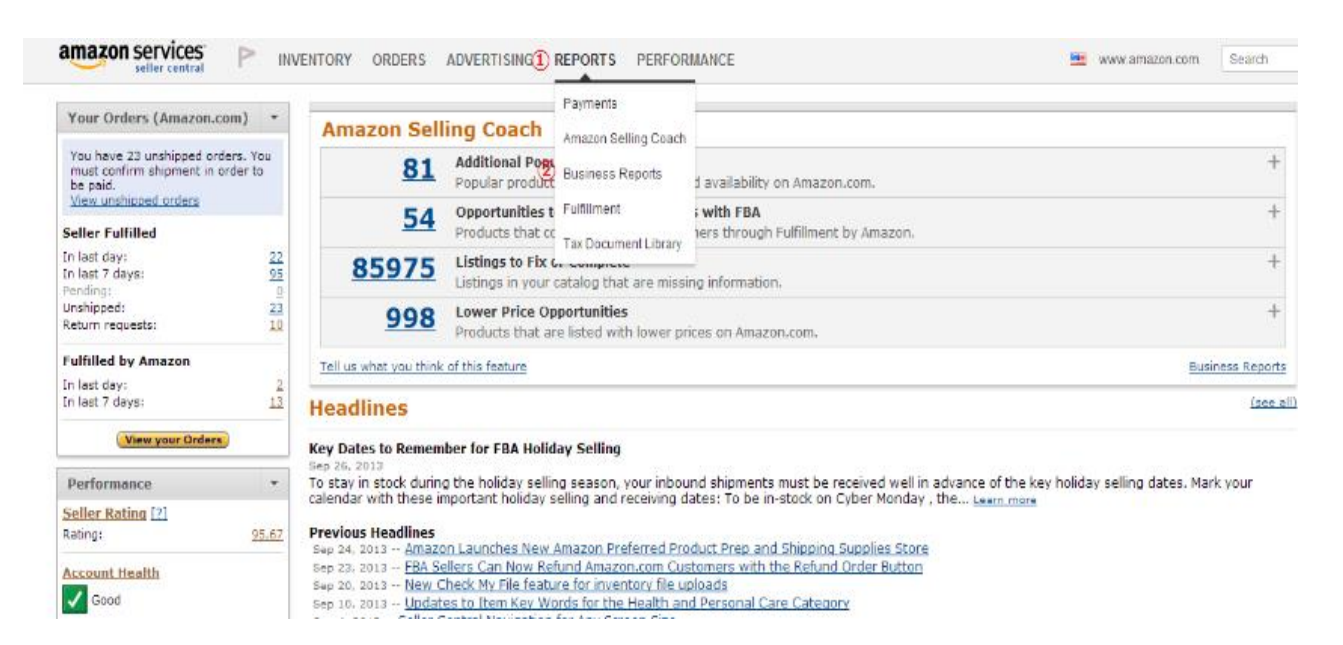

#### 次ページのサイドにあるタブの「By ASIN」の真ん中の「Detail Page Sales and Traffic by

Parent Item」をクリックします。

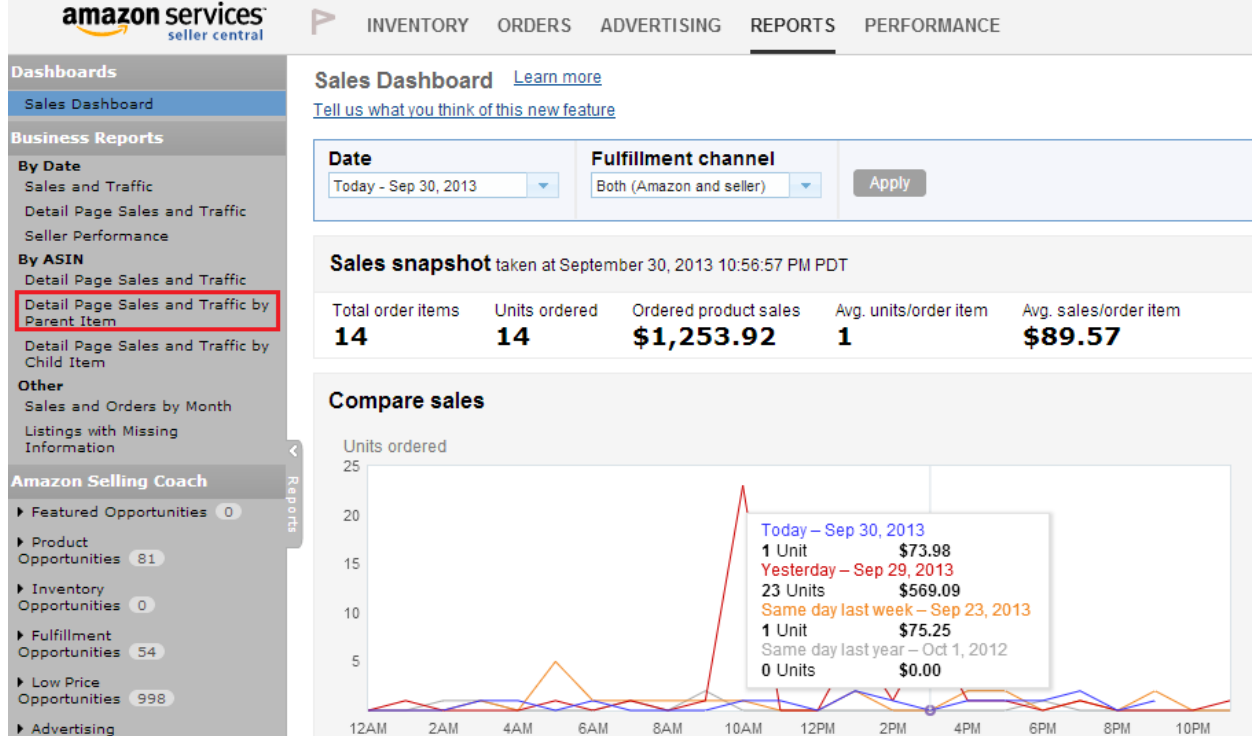

### すると自分が現在、Amazon.com に出品している商品のページビューを確認することが

#### できます。

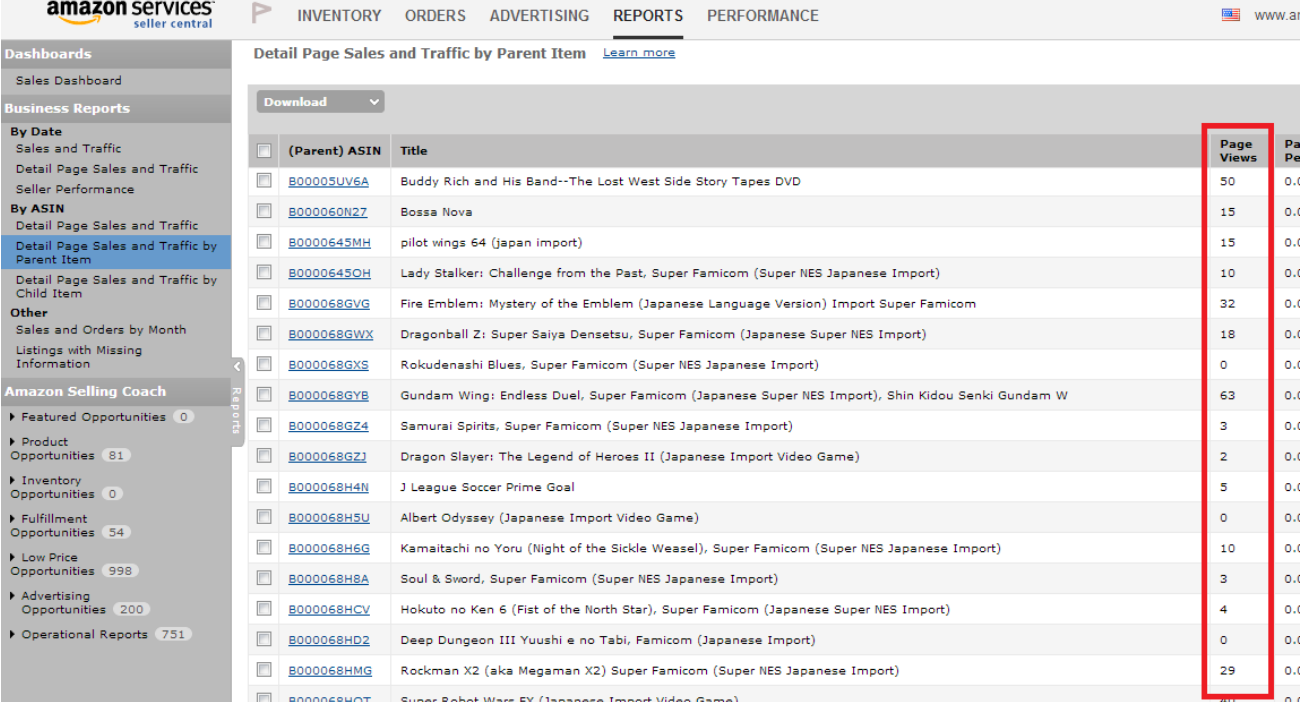

#### 「ページビュー」の横にあるタブをクリックして一番上の「Sort Descending」を

クリックします。

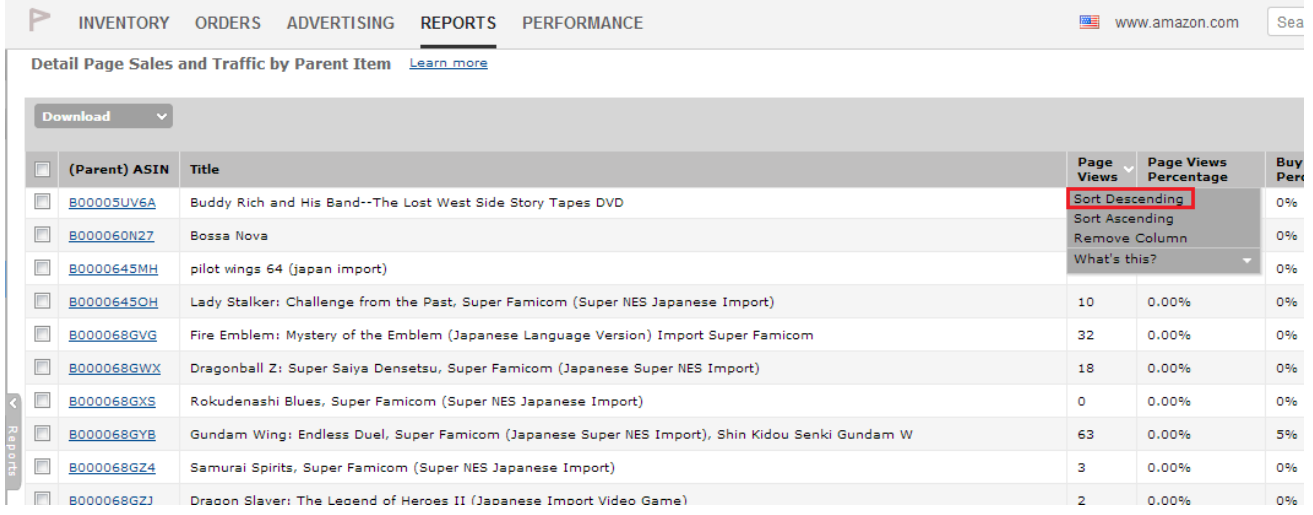

#### そうすると、出品している商品でページビューの多い順に並び変えがされます。

#### $\triangleright$ INVENTORY ORDERS ADVERTISING REPORTS PERFORMANCE

Detail Page Sales and Traffic by Parent Item Learn more

 $\frac{1}{2}$ 

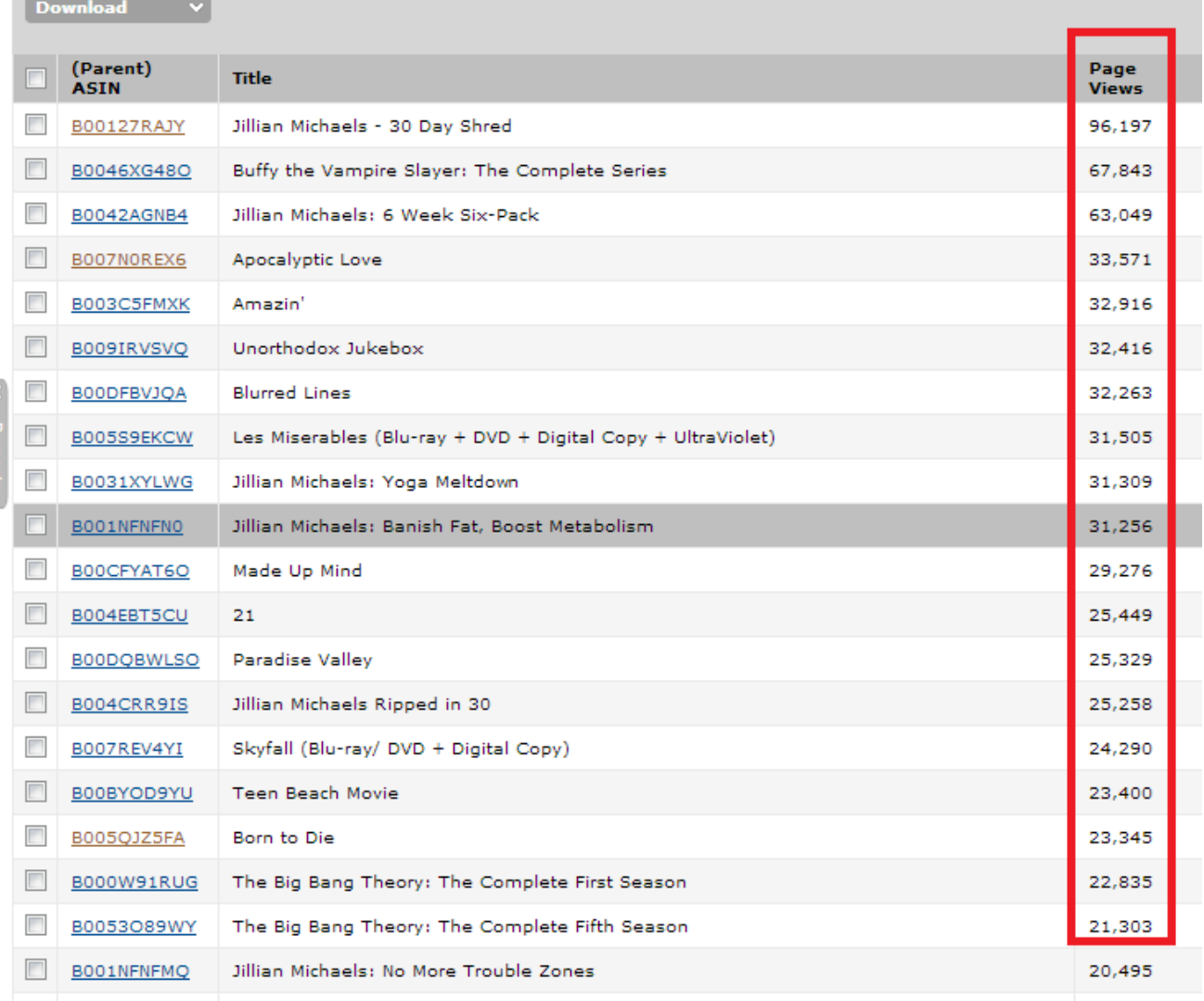

#### 【まとめ・・・】

最後にページビューについてまとめます。

・ページビューが確認できるのは自分が出品している商品のみです。

出品していない商品は確認することができません。

・ページビューが多ければ、必ず売れやすい商品とは限りません。

ページビューが多い割にあまり売れにくい商品があるので気を付けましょう。

・自分からは 1 回しか売れていない商品でも、ページビューが多い商品であれば 他のセラーからもたくさん売れている可能性があります。

そういう商品は FBA 出品してみてもいいかもしれません。

・自分の目利きやランキングだけでは、FBA で出品するのが不安な場合には ダブルチェックでページビューも参考にすることをおススメします。

今回のレポートは以上になります。

是非みなさんの Amazon 輸出に役立ててみてください。

他にも皆さん独自の活用方法があれば Facebook グループでシェアして もらえると嬉しいです!

最後までお読みいただきありがとうございました。